## Cryo Control Panel (CCP)

► List of devices on Confluence page:

https://confluence.its.virginia.edu/display/twist/Slow+Controls#SlowControls-CryoControlPanel:CCP

Conditions of devices & VIs expected for the FNAL review in early April?

► VIs on GitHub repository:

https://github.com/uva-spin/e1039-target-controls/tree/devel\_cryo\_control\_panel/Cryo-Control

- Updates
  - Installed the control box for run+bypass valves & implemented basic VIs
  - Connected the Serial+USB cable to MaxiGauge
    - ⇒ Will test standalone VIs (by Zulkaida)
  - ▶ Made a PowerShell script to list up Serial-to-USB converters
- ▶ Plans
  - ▶ Set up all sensors and VIs that are expected for the FNAL review

## Run Valve & Bypass Valve

- Control box
  - ▶ Installed to slow-control rack last Thursday
  - ▶ Motor drivers (AM ST5-S)
    - For run valve: Connected to a motor in the cave
    - ▶ For bypass valve: Not connected (for response test)
  - ▶ ADC (MCC USB-202)
    - ▶▶ Not connected to potentiometer
  - All are responding to Serial/USB commands
- ► VIs
  - ▷ Sub panel: Cryo-Control/Fridge\_Valve/Fridge\_Valve\_Main.vi
    - ▶▶ Created based on Cryo-Control/bypass.vi
    - ▶ Screenshot in next page
  - ▶ Implemented functions
    - ▶▶ Initialize the motor parameters
    - ▶▶ Enable/disable the motor power
    - ▶ Set the valve position manually
    - ▶▶ Read the ADC value
  - Next steps
    - Delta the relation between motor steps, motor turns & valve opening (The driver shows no error even when we command a turn and no motor is connected. Should we always refer to the ADC value?)
    - Make use of the ADC value to locate the absolute valve position (The original VI seems capable of only the manual calibration)

      Slow Control Meeting 2022-Mar-23

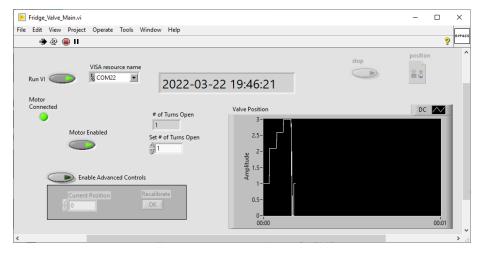

## Serial-to-USB Converters

- COM ID of another converter has changed
- list\_usb\_serial\_ports.ps1:
  Script to list up all connected converters
  - Print out known converters (which are hard-coded)
  - ▶ Print out COM IDs & device IDs of connected converters repeatedly

```
Windows PowerShell
(nown devices for the E1039 target slow control:
 COM 8 FTDIBUS VID_0403 PID_6001 ABOMSAYFA
     5 FTDIBUS VID 0403 PID 6001 A10KN04KA MKS 670
 COM 9 FTDIBUS VID_0403 PID_6001 ABOMSAYBA Run Valve
 COM13 FTDIBUS VID 0403 PID 6001 A10KNMWOA THCD-400
 COM14 FTDIBUS VID 0403 PID 6001 ABOMSNGDA MKS 946
       FTDIBUS VID 0403 PID 6015 DAZSSTTNA Lifter Potentiometer Power Supply
  COM17 FTDIBUS VID_0403 PID_6001 AK05THHHA ??
  COM21 FTDIBUS VID 0403 PID 6001 A103LMKMA Oxford ITM 10
 COM22 FTDTBUS VTD 0403 PTD 6001 ABOMSCGVA Bypass Valve
Available devices at present:
                       PNPDeviceID
USB Serial Port (COM13) FTDIBUS\VID 0403+PID 6001+A10KNMWOA\0000
 SB Serial Port (COM5) FTDIBUS\VID 0403+PID 6001+A10KN04KA\0000
   Serial Port (COM22) FTDIBUS\VID_0403+PID_6001+ABOMSCGVA\0000
   Serial Port (COM14) FTDIBUS\VID_0403+PID_6001+ABOMSNGDA\0000
    Serial Port (COM9) FTDIBUS\VID 0403+PID 6001+ABOMSAYBA\0000
   Serial Port (COM16) FTDTBUS\VID 0403+PTD 6015+DAZ5STTNA\0000
   Serial Port (COM11) FTDIBUS\VID_0403+PID_6001+AB0MSGBOA\0000
 SB Serial Port (COM17) FTDIBUS\VID 0403+PID 6001+AK05THHHA\0000
JSB Serial Port (COM8) FTDIBUS\VID 0403+PID 6001+ABOMSAYFA\0000
Press Control-C to quit. Press Enter to continue...: _
```

▶ Will keep eyes on the relation between COM IDs & device IDs